ワイド液晶モニタをセットアップする前に、 『製品情報ガイド』にある「安全にお使いいただく ために」をよくお読みください。また、機能の詳細 なリストや、ワイド液晶モニタのセットアップや 使用に関する追加情報については、『オーナーズ マニュアル』を参照してください。

# $\blacksquare$  W2606C 26" ワイド液晶モニタ (TV 機能付)のセットアップ

**Setting up Your Dell W2606C 26" Wide LCD Monitor (With TV Functionality) TM**

CAUTION:

### Before you set up and use your wide LCD monitor, see the safety instructions in the Product Information Guide. Also, see your Owner's Manual for a complete list of features and additional information about setting up and using your wide LCD monitor.

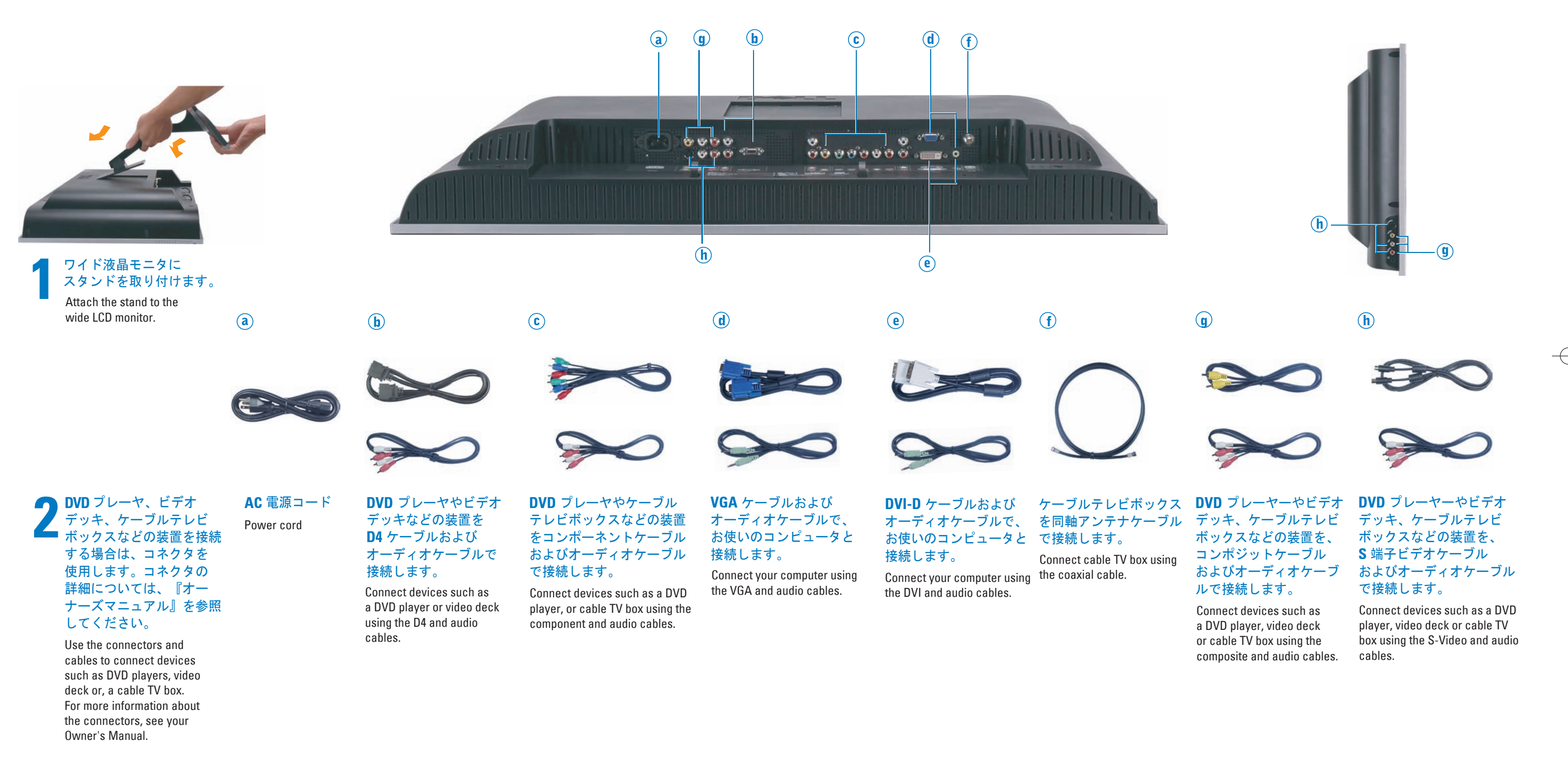

Package Contents: remote control (1) / AAA batteries (2) / power cord (1) / VGA cable (1) / composite cable (1) / RCA audio (L/R) (1) / PC audio cable (1) / Coaxial (1) / documentation (Owner's Manual, Product Information 同梱物: リモコン(1) / 単四乾電池(2) / 電源コード(1) / VGA ケーブル(1)/ コンポジットケーブル(1) /RCA オーディオケーブル(L/R)(1) / PCオーディオケーブル(1) / 同軸 ケーブル(1) /マニュアル(オーナーズマニュアル、製品情報ガイド)

NOTE: Not all cables are included with your TV. To order additional cables, contact Dell. 注: すべてのケーブルがテレビに含まれているわけではありません。追加ケーブルのご注文は、Dell にお問い合わせください。

## www.dell.com/jp | support.jp.dell.com

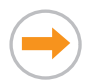

詳細については、『オーナーズ マニュアル』を参照してください。 For additional information, see your Owner's Manual.

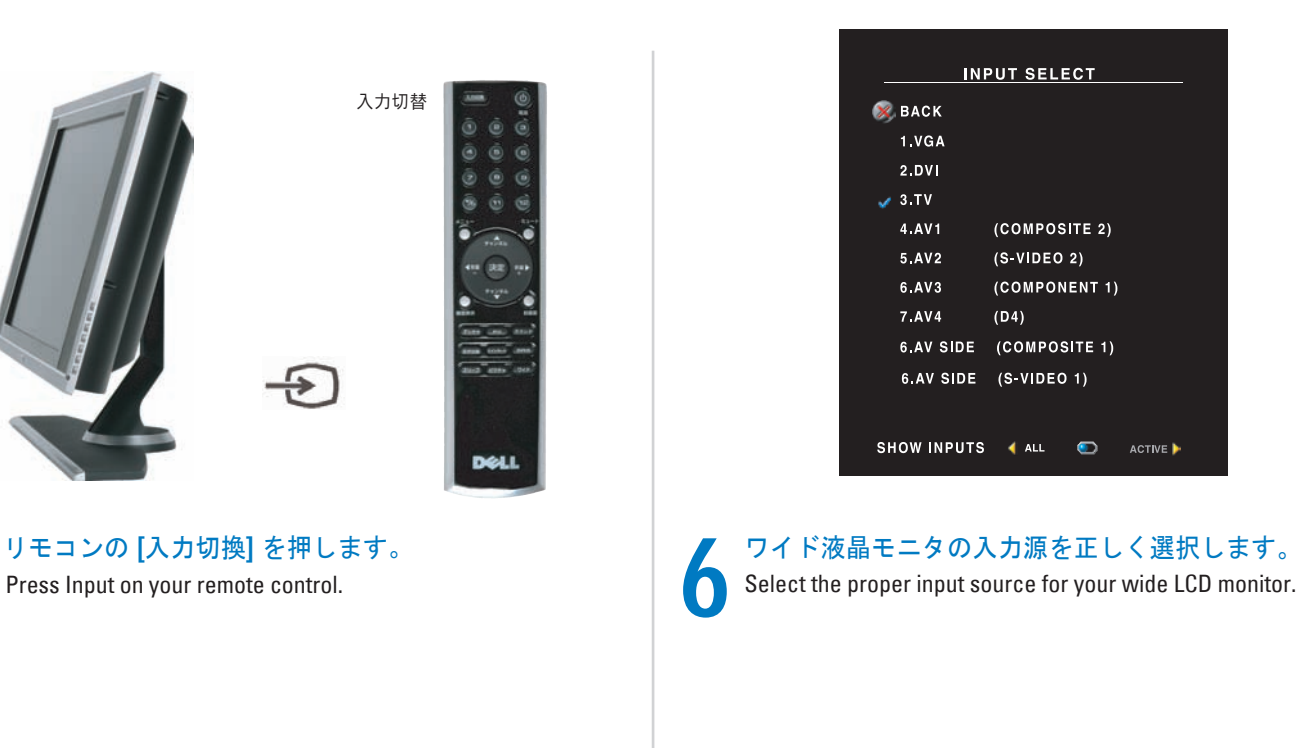

**Information in this document is subject to change without notice. © 2006 Dell Inc. All rights reserved.** Reproduction in any manner whatsoever without the written permission of Dell Inc. is strictly forbidden.

Dell and the DELL logo are trademarks of Dell Inc. Dell disclaims proprietary interest in the marks and names of others. January 2006

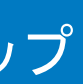

## **OSD** を利用して、正しい入力源の選択など、 ワイド液晶モニタの設定を調整する場合は、 リモコンの **[**メニュー**]** を押してください。 **OSD** の詳細については、『オーナーズマニュアル』 を参照してください。

To access the on-screen-display (OSD) and adjust the settings for your wide LCD monitor, including selecting the correct input source, press Menu on the remote control. For additional information about the OSD, see your Owner's Manual.

**ANT/Cable** コネクタを使用してワイド液晶モニタを 接続した場合は、**[**入力の選択**]** で **[TV]** 選択してくだ さい。入力源を選択した後は、**[**メインメニュー**]** の **[**セットアップ**]** を選択してから、**[**チャンネルセット アップ**]** を選択します。

### どのコネクタを使用しているかに基づいて、正しい入力源を 選択してください。

**VGA -** ワイド液晶モニタ下部の **VGA** コネクタ **DVI -** ワイド液晶モニタ下部の **DVI** コネクタ **TV -** ワイド液晶モニタ下部の **ANT/Cable** コネクタ **AV1 (**コンポジット2**) -** ワイド液晶モニタ下部のコンポーネントコネクタ **AV2 (S**ビデオ2**) -** ワイド液晶モニタ下部 **S** 端子ビデオコネクタ **AV3 (**コンポーネント1**) -** ワイド液晶モニタ下部のコンポーネントコネクタ **AV4 (D4) -** ワイド液晶モニタ下部の **D4** コネクタ **AV SIDE (**コンポジット1**) -** ワイド液晶モニタ下部のコンポーネントコネクタ **AV SIDE (S**ビデオ1**) -** ワイド液晶モニタ側面 **S** 端子ビデオコネクタ

台画 中国で印刷Printed in China

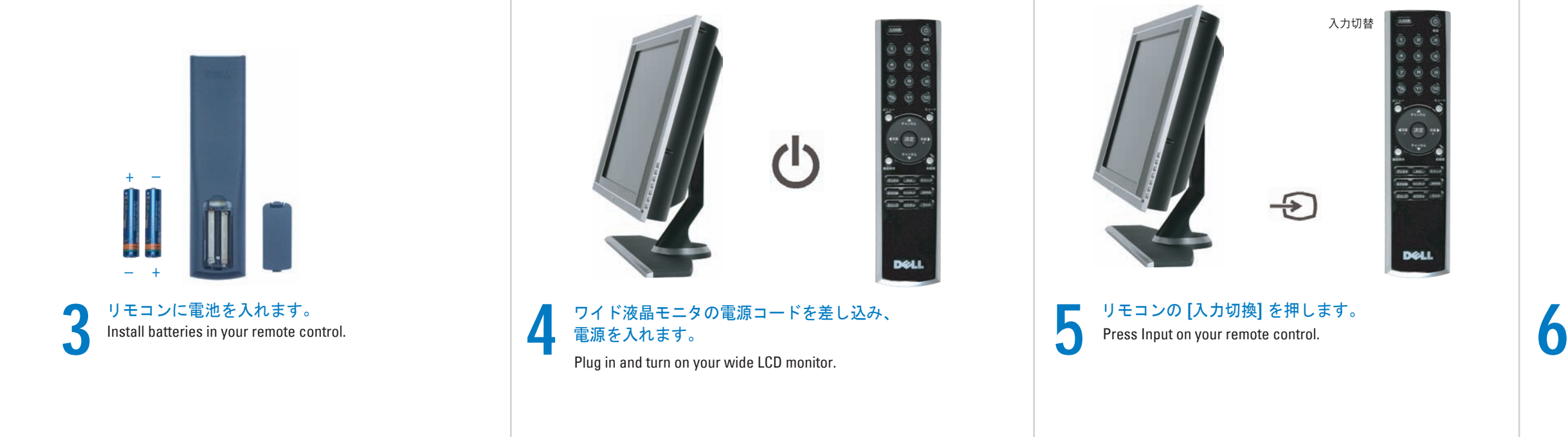

## **DELL™ W2606C 26" ワイド液晶モニタ(TV 機能付)のセットアップと使用に関する補足的ヒント**

Select the proper input source based on which connectors you used.

Additional tips for setting up and using your Dell W2606C 26" Wide LCD Monitor (with TV functionality)

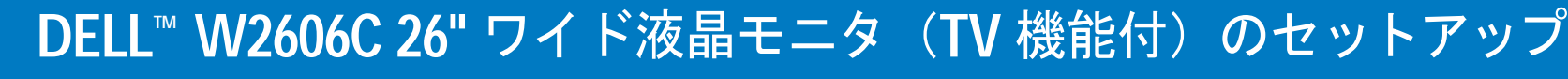

Setting up Your Dell™ W2606C 26" Wide LCD Monitor (With TV Functionality)

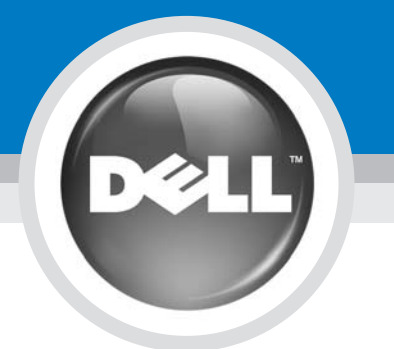

If you connected your wide LCD monitor using the ANT/Cable connector, select TV from the Input Select menu. After you select the input source, select Setup from the Main Menu and then select Channel Setup.

このドキュメントに記載されている情報は、将来予告なしに 変更されることがあります。 **© 2006 Dell Inc. All rights reserved.** Dell Inc. の書面による許諾を受けることなく本書を複製する ことは、どのような形態であっても厳しく禁じられています。 *Dell* および *DELL* のロゴは、Dell Inc. の商標です。 Dell は、他のマークおよび名称に対する所有権を放棄します。 2006 年 1 月

VGA - VGA connector on the bottom of the wide LCD monitor DVI - DVI connector on the bottom of the wide LCD monitor TV - ANT/Cable connector on the bottom of the wide LCD monitor AV1 (COMPOSITE 2) - Composite connector on the bottom of the wide LCD monitor AV2 (S-VIDEO 2) - S-Video connector on the bottom of the wide LCD monitor AV3 (COMPONENT 1) - Component connector on the bottom of the wide LCD monitor AV4 (D4) - D4 connector on the bottom of the wide LCD monitor AV SIDE (COMPOSITE 1)- Composite connector on the side of the wide LCD monitor AV SIDE (S-VIDEO 1) - S-Video connector on the side of the wide LCD monitor

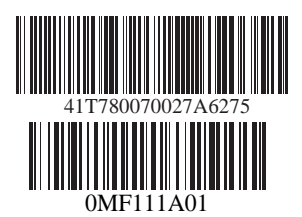